Az MG-RTX3 egy 2-irányú rádiós bővítő modul Digiplex EVO, Digiplex 848, és Esprit központokhoz. Amikor Digiplex EVO vagy DGP-848 központokkal használják, minden MG-RTX3 32 rádiós zónát, 32 távirányítót (beleértve az MG-REM2-t) és 8 rádiós PGM kimenetet (MG-2WPGM) támogat. Mint legtöbb új termékünk, az MG-RTX3 is helyszínen frissíthető a 306USB és a WinLoad szoftver segítségével. Az Esprit központhoz csatlakoztatva egy MG-RTX3 modul 32 távirányítót támogat (csak élesítés/hatástalanítás).

#### **Műszaki jellemzők**

## **Telepítés**

A lehető legjobb vétel érdekében, lehetőleg ne telepítse az MG-RTX3 modult fémre, vagy bármilyen RF interferencia forrás közelébe. A lehető legmagasabbra telepítse, olyan helyre, amely nincs kitéve drasztikus hőmérséklet változásnak. Az MG-RTX3 körül hagyjon legalább 5cm (2") helyet a megfelelő szellőzés és hőleadás biztosítására.

Ha a környezet túl zajos, a modul RF RX LED-je világít. Amikor zajszint tesztet végez, ne legyen adó felkapcsolva. Bővebb tájékozódásért, tekintse meg a túl oldali ábrát.

### **Rendszer reszet**

Tartsa nyomva a Programming gombot 5 másodpercig, a BUS RX LED villog. Engedje el a gombot, majd nyomja le újra, miközben a LED villog, ekkor áll a modul alapértelmeettre. A Rendszer reszet szolgáltatás csak az MG-RTX3 modul indítása után 30 másodpercig használható.

Ha Digiplex központon keresztül kívánja programozni, tartsa nyomva a **[0]** gombot. Adja meg a telepítőkódot, majd lépjen a **[953]**<br>szekcióba (DGP-848) vagy a **[4003]** szekcióba (EVO96). Adja meg az MG-RTX3 8-jegyű sorozats kívánt szekciószámot.

## **Információk a Spectra SP családhoz**

Amikor az MG-RTX3 modulhoz csatlakozik, a Spectra SP központokat úgy kell programozni, mint ha MG5000 központok lennének. Amikor Spectra SP központtal használják, csak 2.0 vagy újabb változatú MG32LED és MG10LED kezelők használhatók.

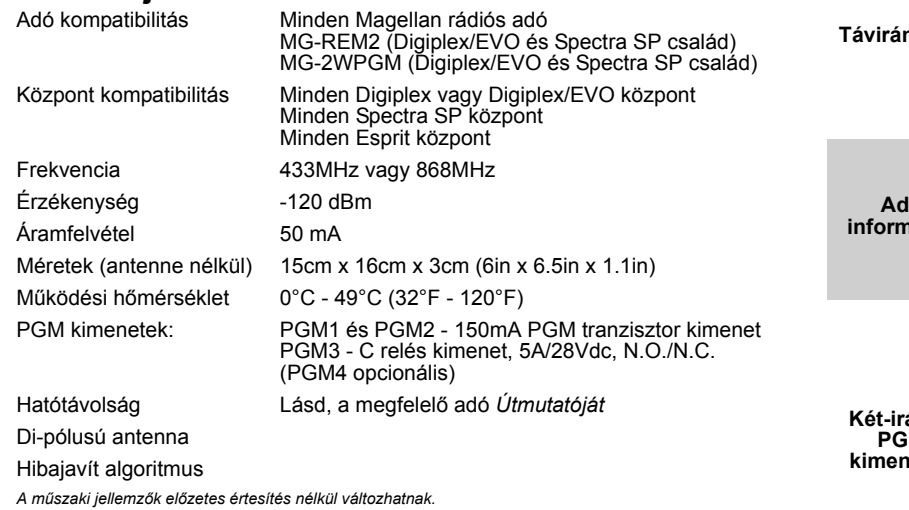

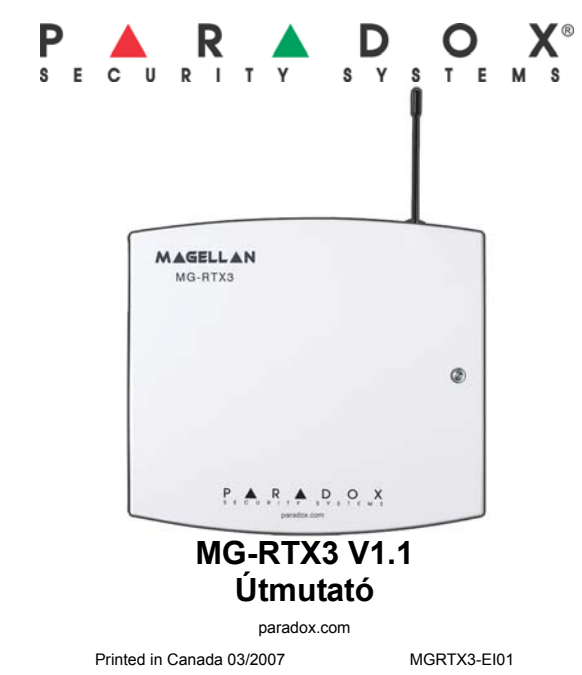

# **Digiplex/EVO programozás**

*FIGYELEM: Amikor EVO96 1.52 vagy újabb változattal használja, EVO641 kezelő nélkül, engyedélyezze az [1] opciót a [3029] szekcióban.*

**távirányítók** 

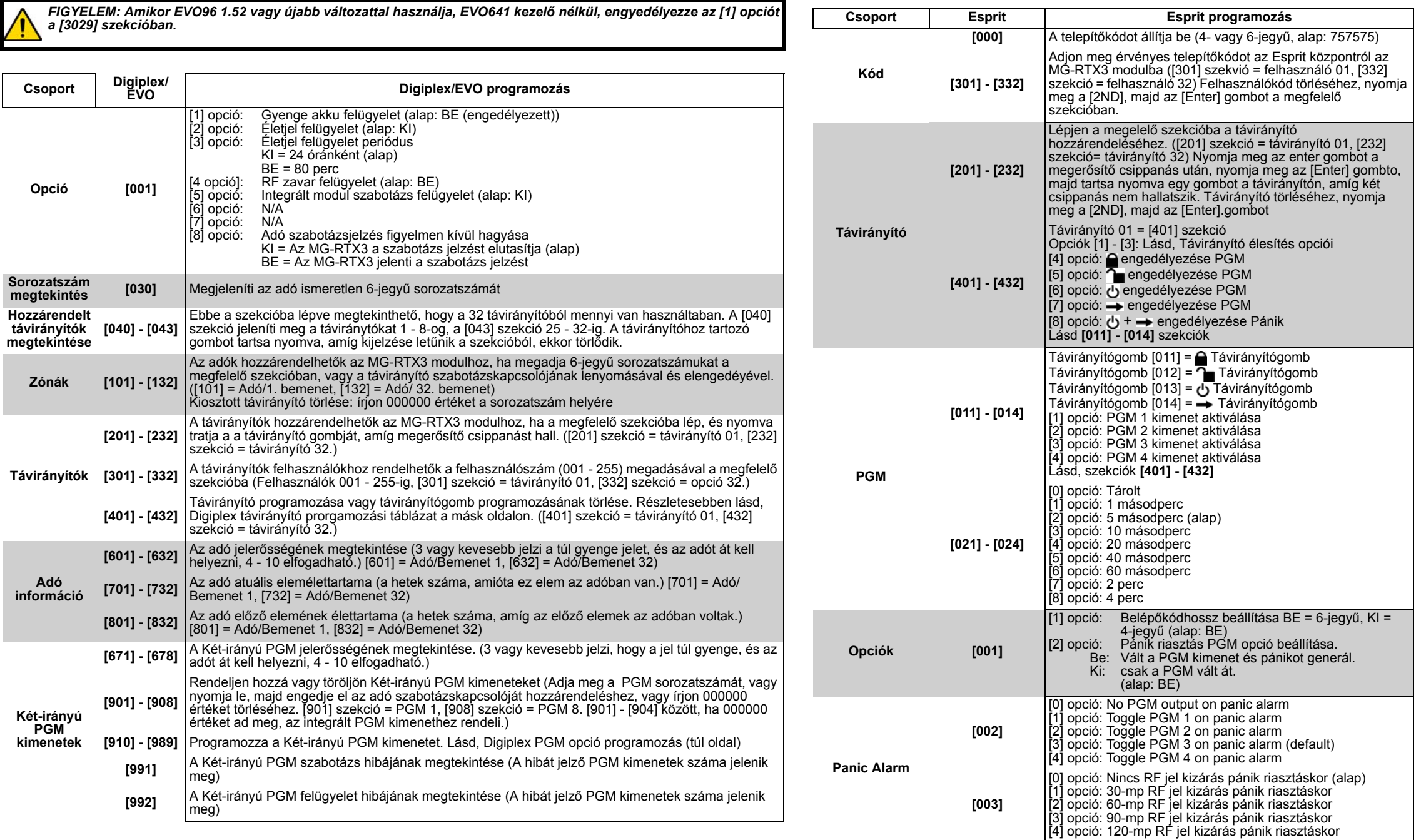

**Esprit Programozás**

Esprit esetén, Esprit 636 vagy 646 kezelőt csatlakoztasson a *2. ábra* alapján, és nyomja meg az MG-RTX programozó gombját. Nyomja meg az [enter] gombot az Esprit 636 vagy 646 kezelőn. Adja meg a telepítőkódot. lépjen a kívánt szekcióba.

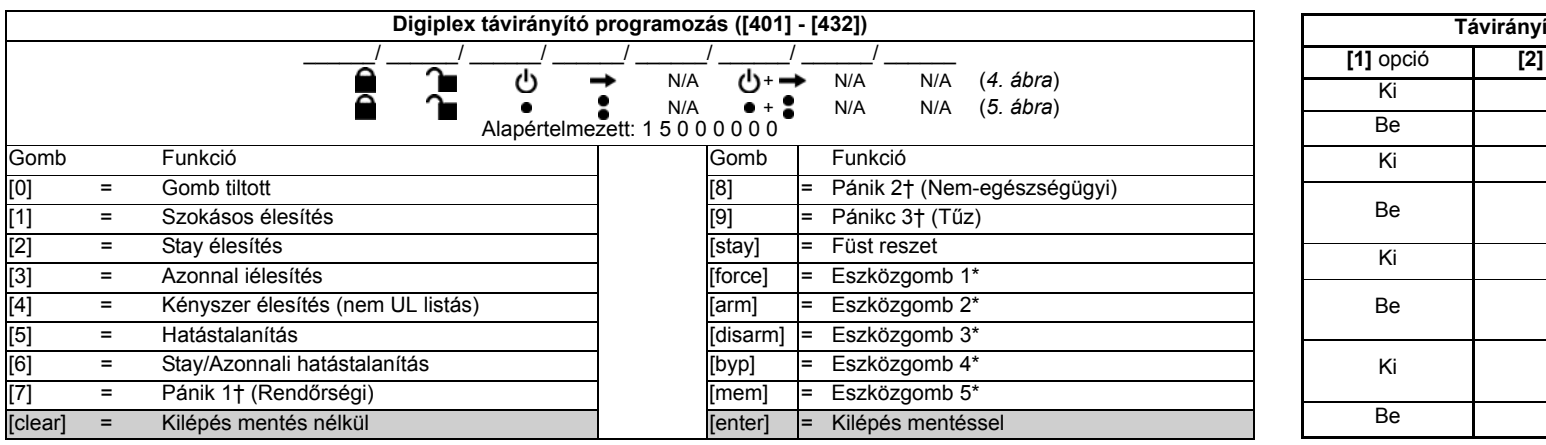

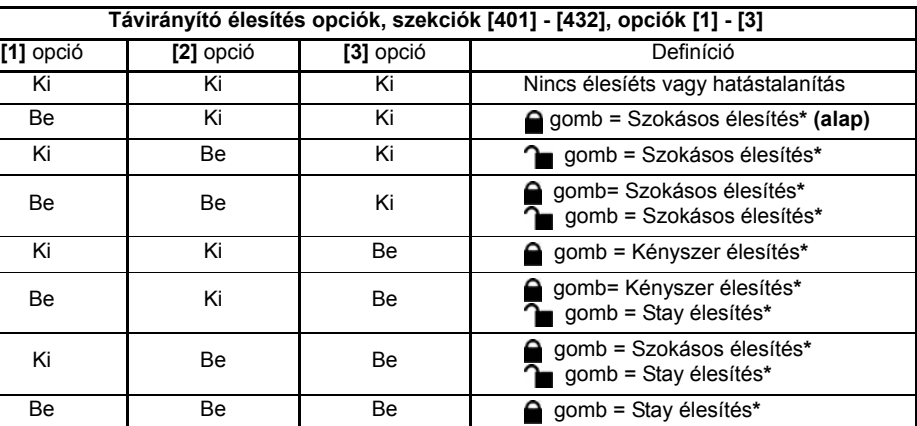

Or

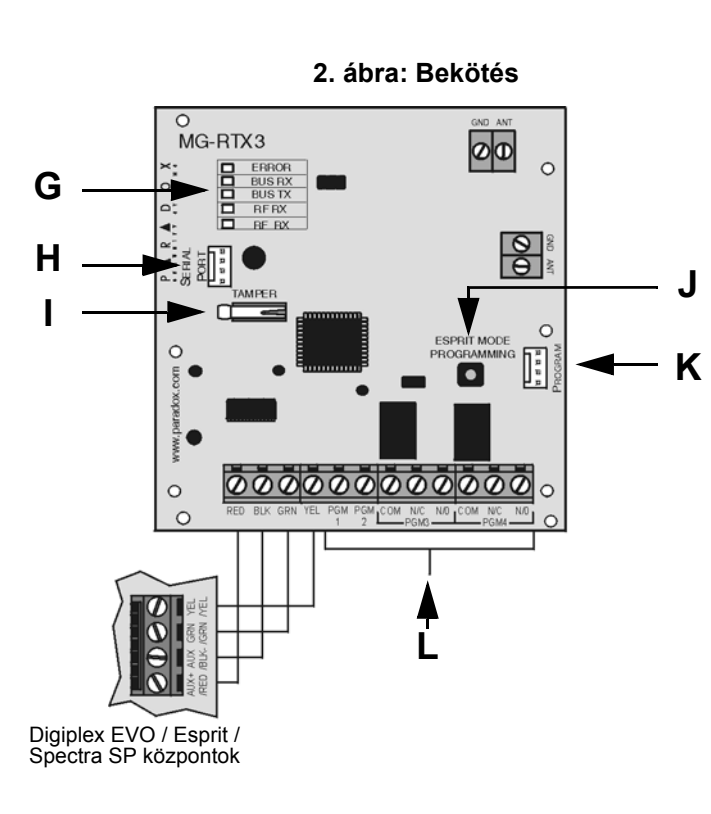

*MG-RTX3 részlet*

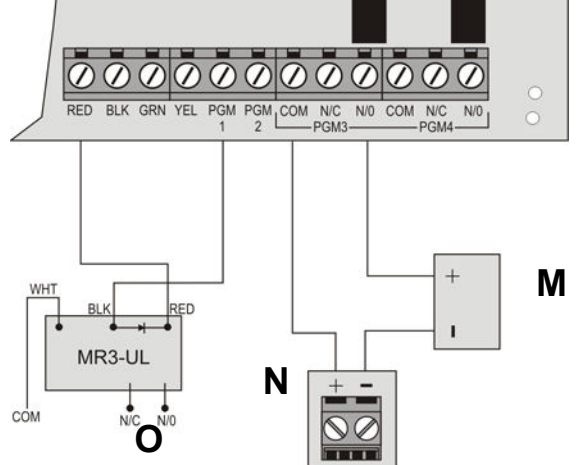

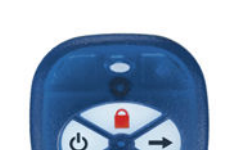

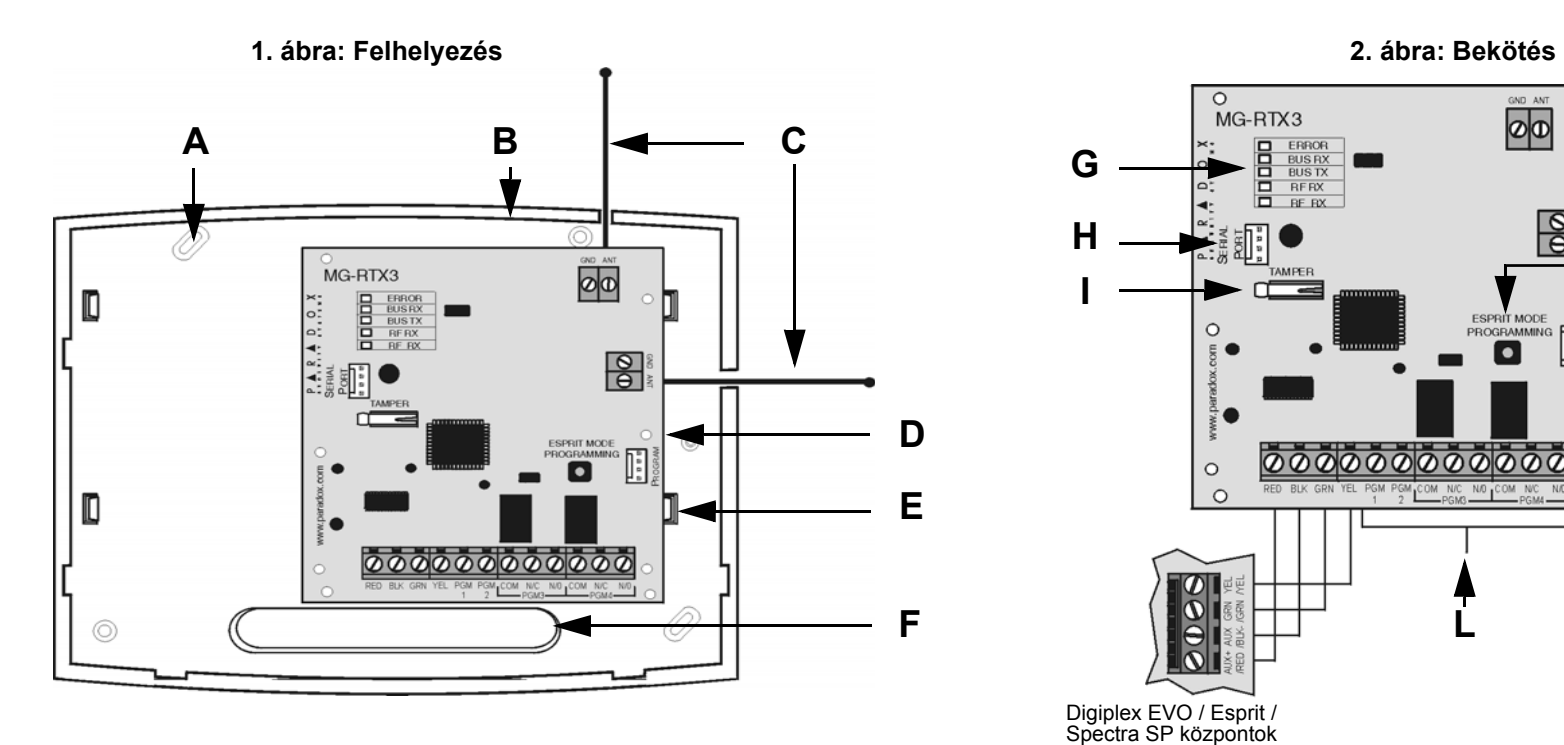

**3. ábra: PGM bekötés**

#### **Felhelyezés** A Csavarnyílások (x 4)

**Kép** Jelzés<br>**Felhelyezés** A

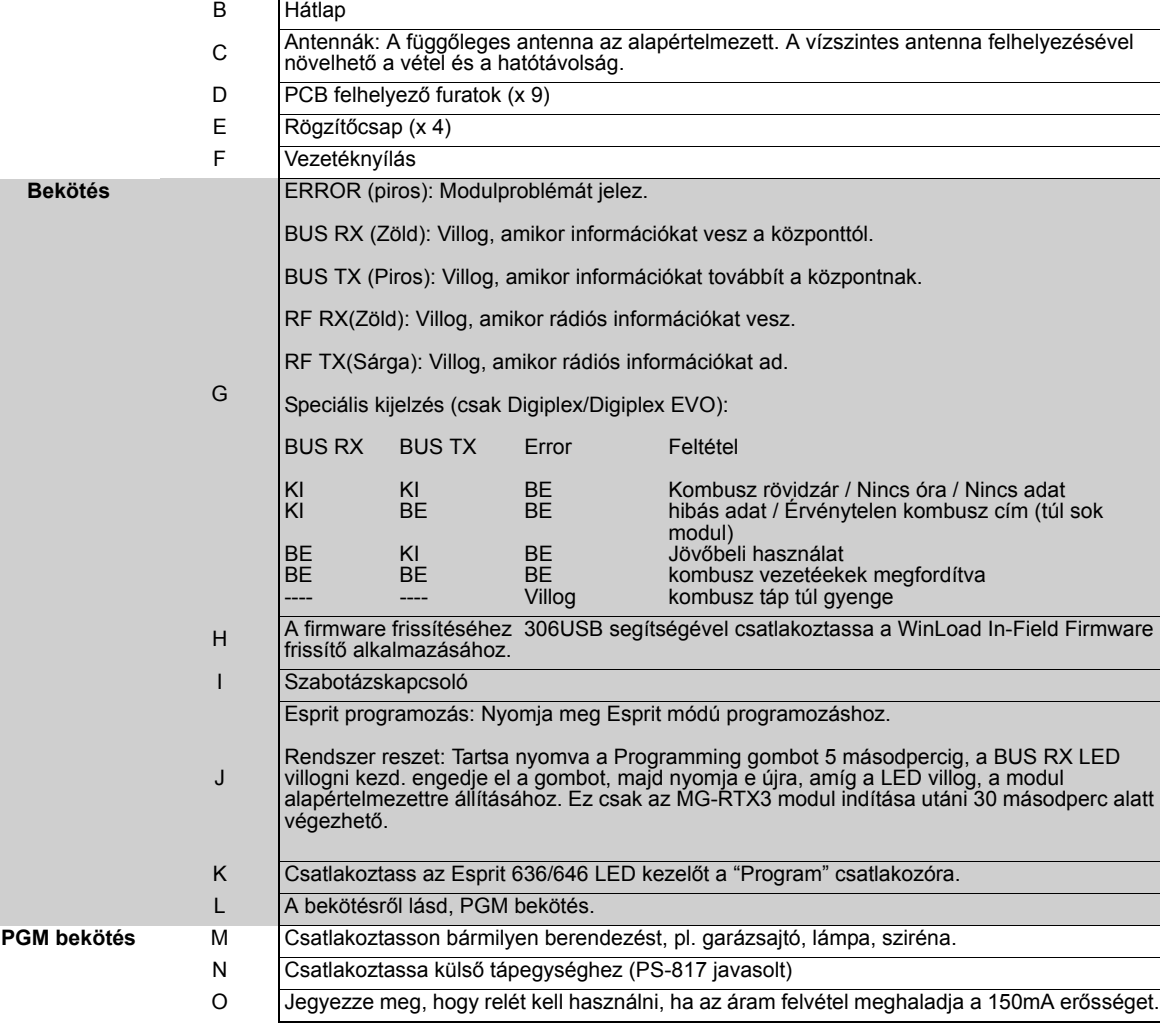

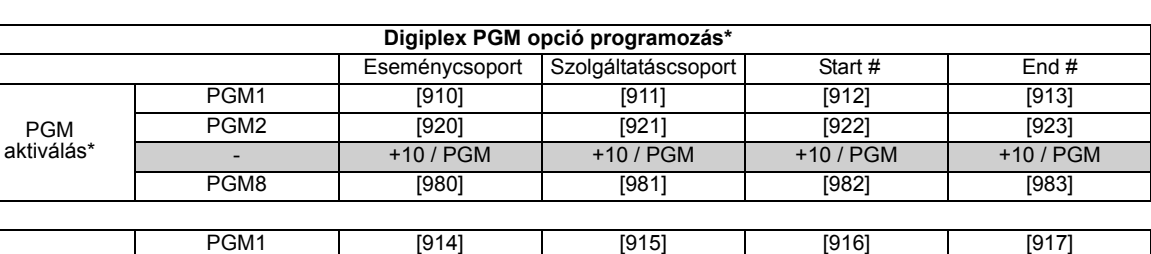

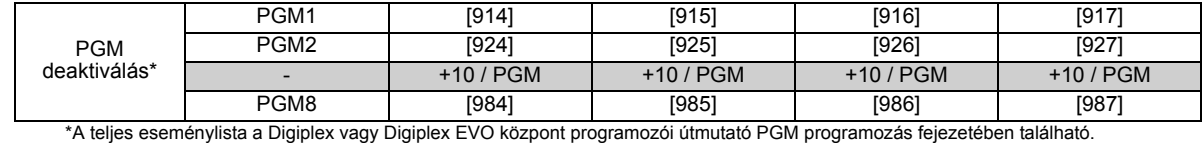

Egyé opciók

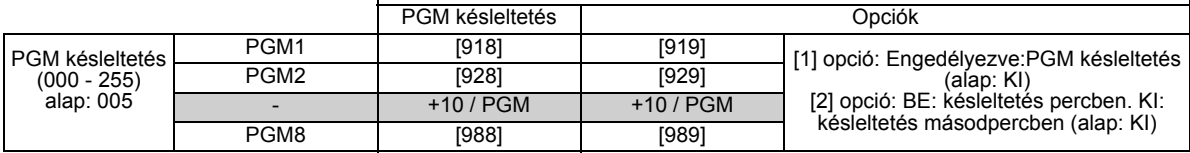

**4. ábra: MG-REM1 5. ábra: MG-REM2**

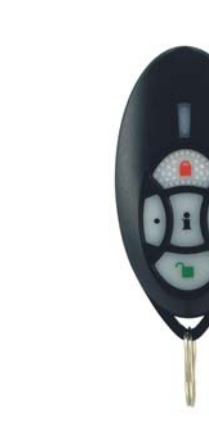